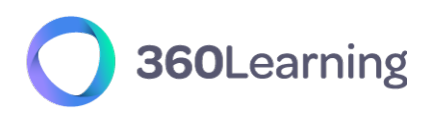

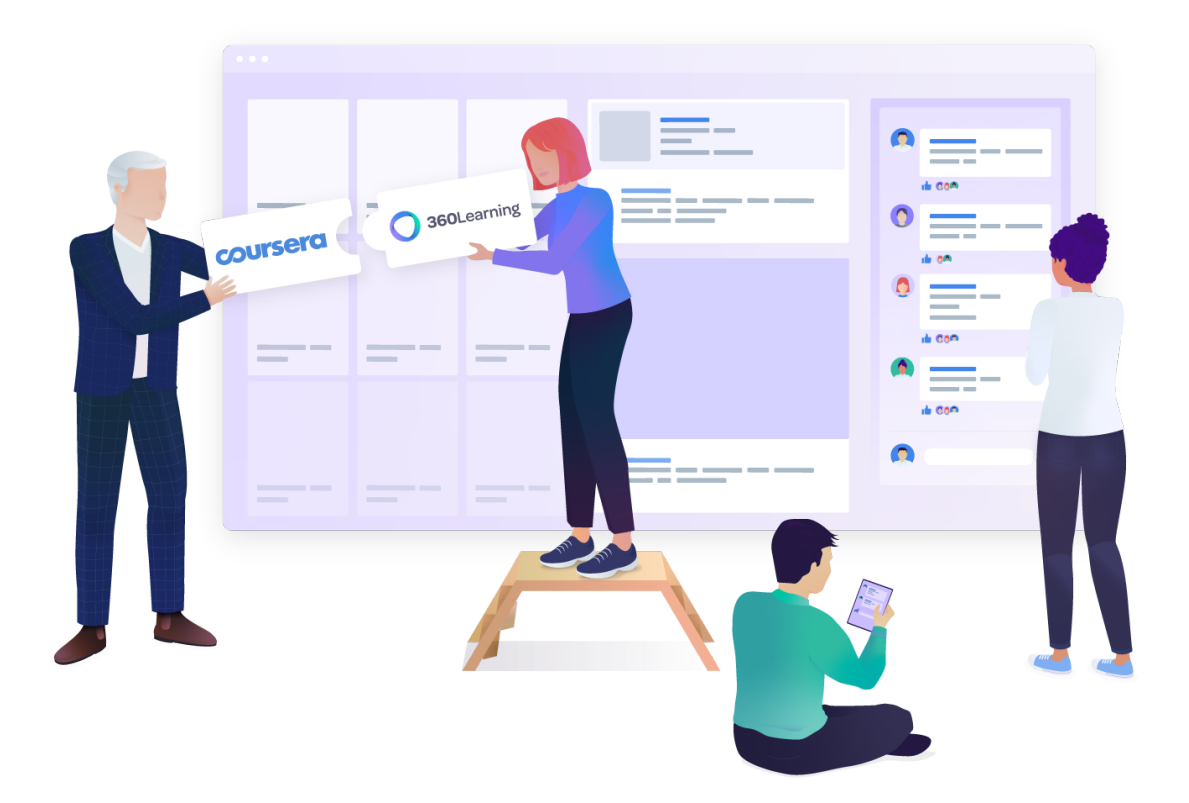

# 360Learning - Coursera Integration setup guide

*This technical guide is part of our Technical Documentation.*

*Version 1.4*

**Experience Learning Together** 

117 rue de la tour 75016, Paris,

contact@360learning.com www.360learning.com

## **Table of contents**

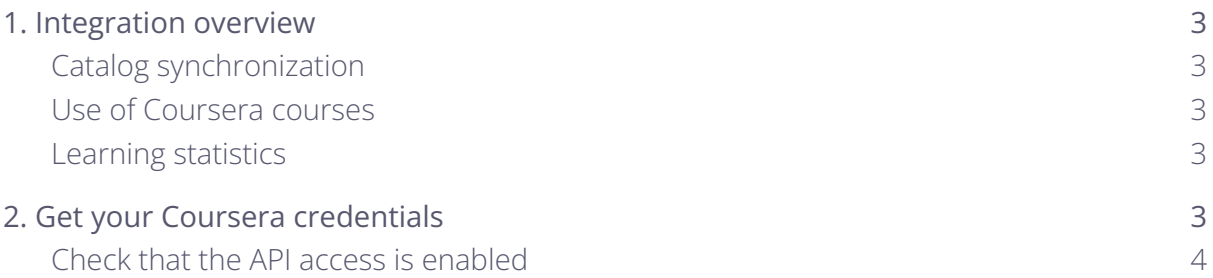

## <span id="page-2-0"></span>**1. Integration overview**

The standard connector between 360Learning and Coursera provides the following features:

#### **Integration setup**

● The connector is set on a given group of your organization. It is not necessarily the top-level group. We will call this group **the synchronized group.**

#### <span id="page-2-1"></span>**Catalog synchronization**

- All Coursera courses available to your organization are retrieved through the Coursera API.
- The Coursera courses are automatically updated daily.
- The Coursera courses are modeled as 360Learning courses. Their original title and description cannot be modified.
- Skills may be added to Coursera courses.

#### **Learning Statistics synchronization**

- Everyday learner statistics are sent from Coursera to 360Learning. These currently include:
	- Completion status
	- Progress in percentage
	- Score in percentage
	- Last Activity Date
	- Time Spent per resource

#### <span id="page-2-2"></span>**Use of Coursera courses**

- All Coursera courses are added by default to the **synchronized group** catalog and library.
- As a consequence, the Coursera courses can be found for learners in the 360Learning catalog as well as via the search tool.
- The Coursera courses can be included in Program Sessions in your 360Learning platform.
- When users select a Coursera course, the course presentation page is displayed. When the START button is clicked, they are sent to the Coursera platform where the content is consumed.
- Coursera is responsible for granting or refusing access to the content to users.

● If the Coursera course was started as a part of a program session, the learner is automatically allowed to continue the program session.

### <span id="page-3-0"></span>**2. Get your Coursera credentials**

No development is necessary on your side to set up the Coursera connector.

You just need to request the API access to be activated in your Coursera platform.

Please collect the following information:

- **org\_id** : will be provided by your Coursera customer support
- **client\_id** : will be provided by your Coursera customer support
- **client\_secret**: will be provided by your Coursera customer support

Once available:

- Communicate with your Customer Success Representative which group you would like to use as the target group. They will enable the connector on your platform.
- Once the connector is enabled, simply enter your credentials and the next day, content will be synchronized to your platform!